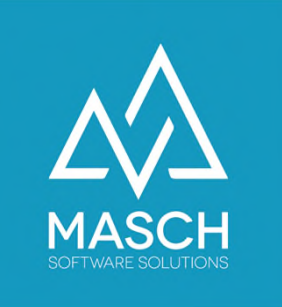

# MASCH SOFTWARE SOLUTIONS

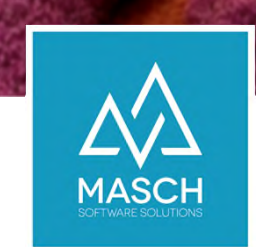

### CM STUDIO .BOOKING-CENTER ANWENDER TUTORIAL – TEIL 1

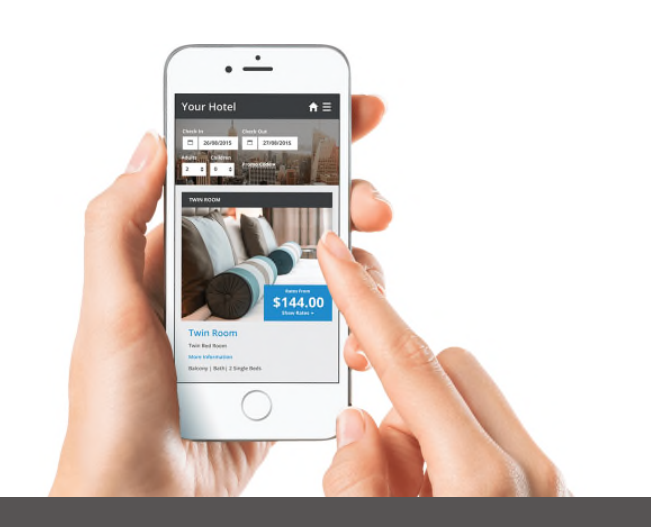

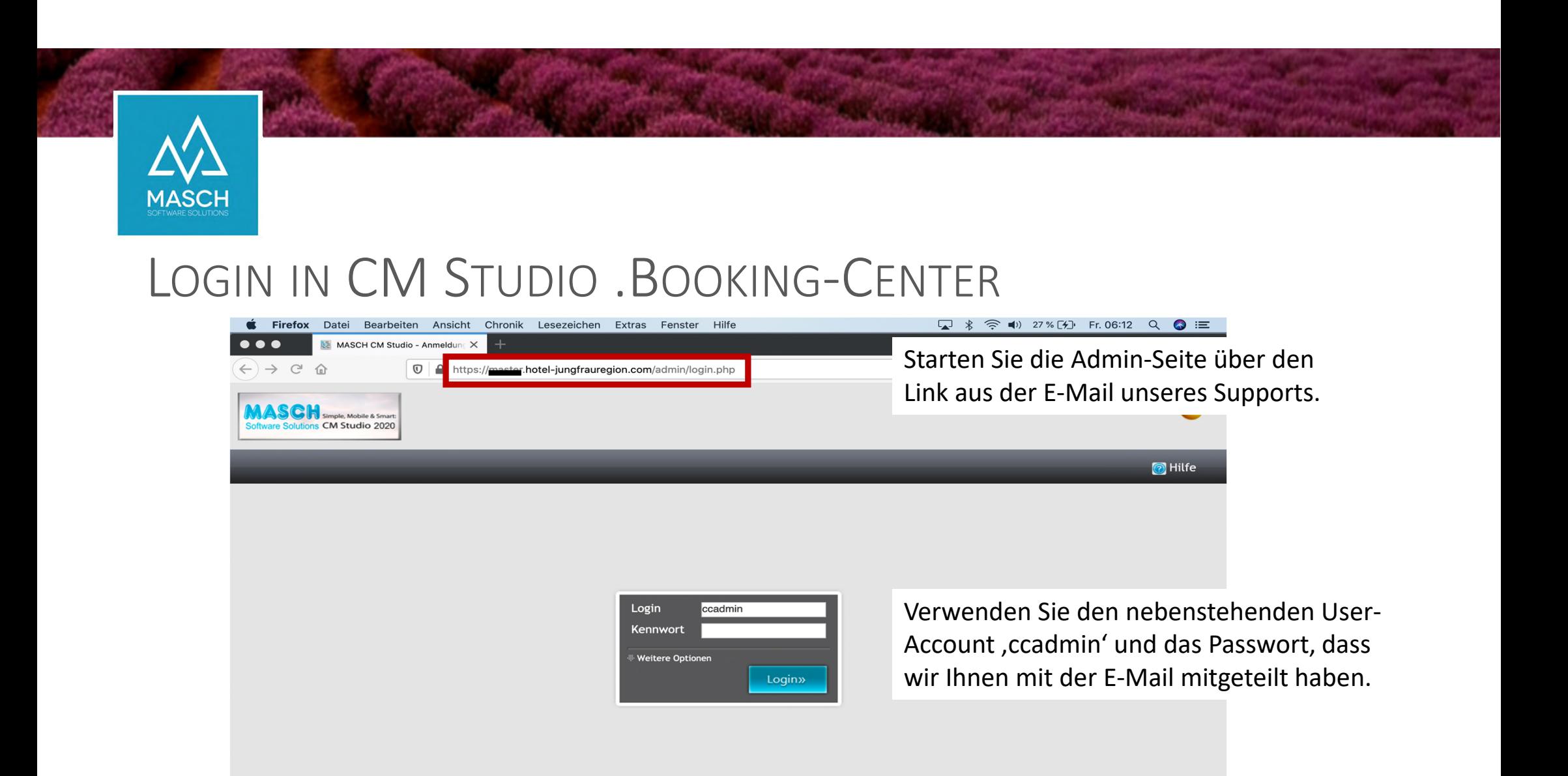

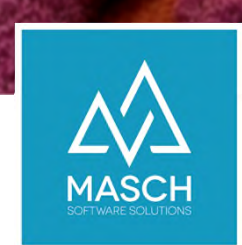

### CCADMIN: IHR ADMINSTRATOR ACCOUNT IN DER IBE

- Der , ccadmin' ist ein rein administratives User-Konto. Er ist so gesagt Ihr Master-Account.
- Mit dem , ccadmin' erstellen Sie die Accounts Ihrer Mitarbeiter, definieren den Status der Mitarbeiter und erteilen den anderen Accounts Zugriffsrechte insbesondere auf den Kreditkarten-Zugriff.
- Der , ccadmin' kann selber keine Kreditkartendaten einsehen, verwaltet aber die Zugriffskontrolle der anderen Anwender über die User-Gruppe , Credit-Card-Access'.

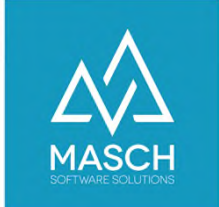

#### ANDERN SIE DAS, CCADMIN' SCHRITT 1: PASSWORT DIREKT NACH DEM ERSTEN LOGIN

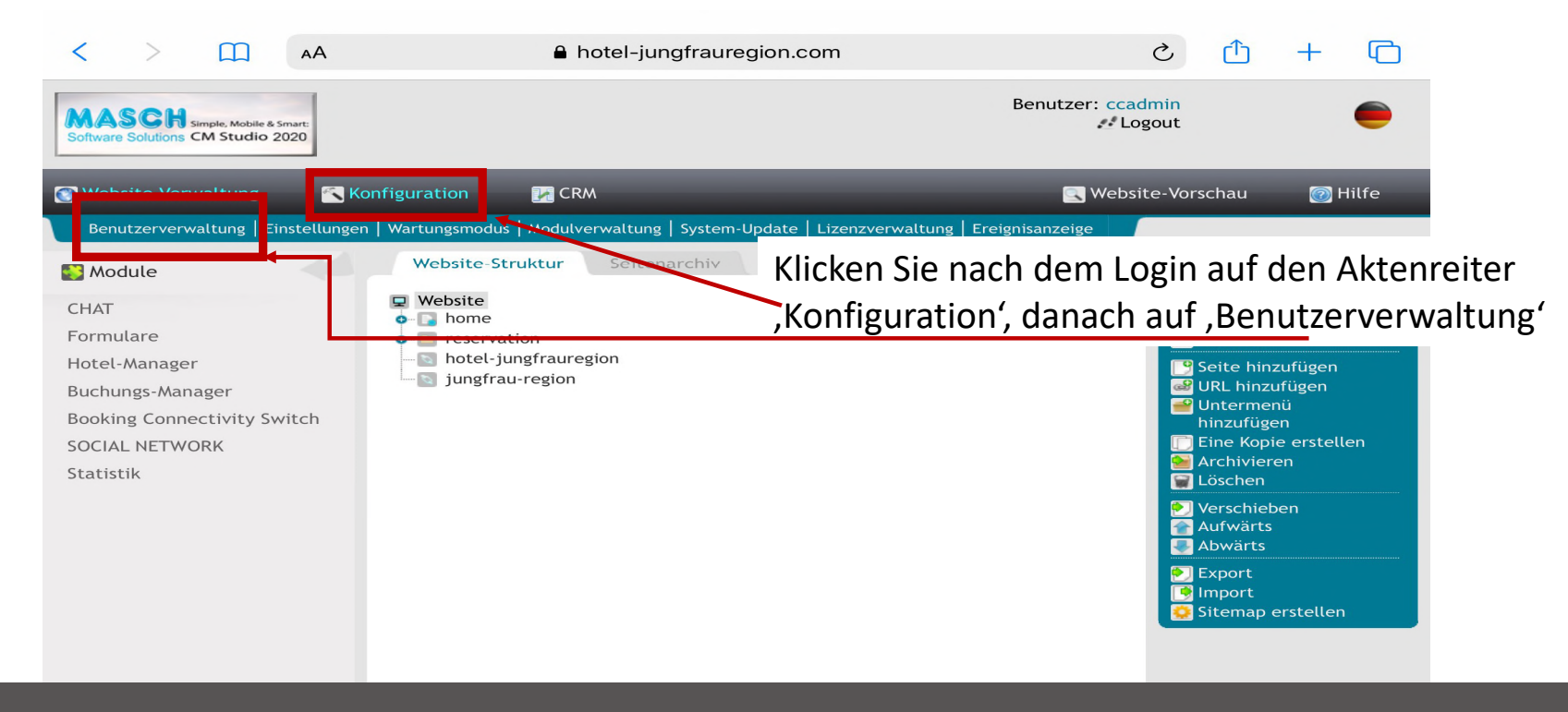

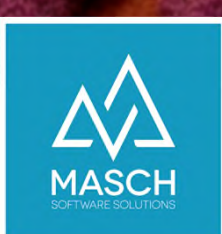

#### WARUM IST DER PASSWORTWECHSEL SO WICHTIG?

- CM Studio .Booking-Center verwaltet personenbezogene Daten und bei Hotels ohne Channel-Manager Anbindung auch die Kreditkartendaten für einen Zeitraum von max. 5 Tagen nach Buchung.
- · Mit dem ,ccadmin' gewähren Sie sonstigen Anwendern Zugang zu den sensitiven Daten. Insbesondere bei Kreditkarteninformationen gelten die PCI-Standards für Ihr Unternehmen und mit dem Passwortwechsel verhindern Sie dass unbefugte Dritte, auch der MASCH Support, Zugriff erhalten könnte.
- **Für die Einhaltung der PCI-Standards sind Sie als Hotel verantwortlich gegenüber Ihrem Zahlungsdienstleister.**

## SCHRITT 2: DEFINIEREN SIE ACCOUNTS FÜR IHRE MITARBEITER

• Für die tägliche Arbeit sollten Ihre Mitarbeiter in der Rezeption minimal einen Pool-Account haben, der als sogenannter , Operator' Zimmerbuchungen auslesen kann, Kontingente verwaltet und Stammdaten ändern kann. Dieser Account benötigt zusätzlich als Gruppe , Credit Card Access'.

#### • **Unsere Empfehlung:**

Legen Sie für jeden Mitarbeiter einen eigenen Account an. Dies erhöht das Verantwortlichkeitsempfinden Ihrer Mitarbeiter, weil Änderungen leichter nachzuvollziehen sind. Alle Accounts benötigen 'Operator'-Rechte und…

**Vorteil:** Sie können , Credit Card Access' nur den Mitarbeitern geben, die diese hochsensiblen Daten einsehen dürfen und müssen.

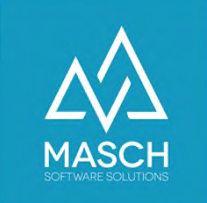

### SCHRITT 2: DEFINIEREN SIE ACCOUNTS FÜR IHRE MITARBEITER

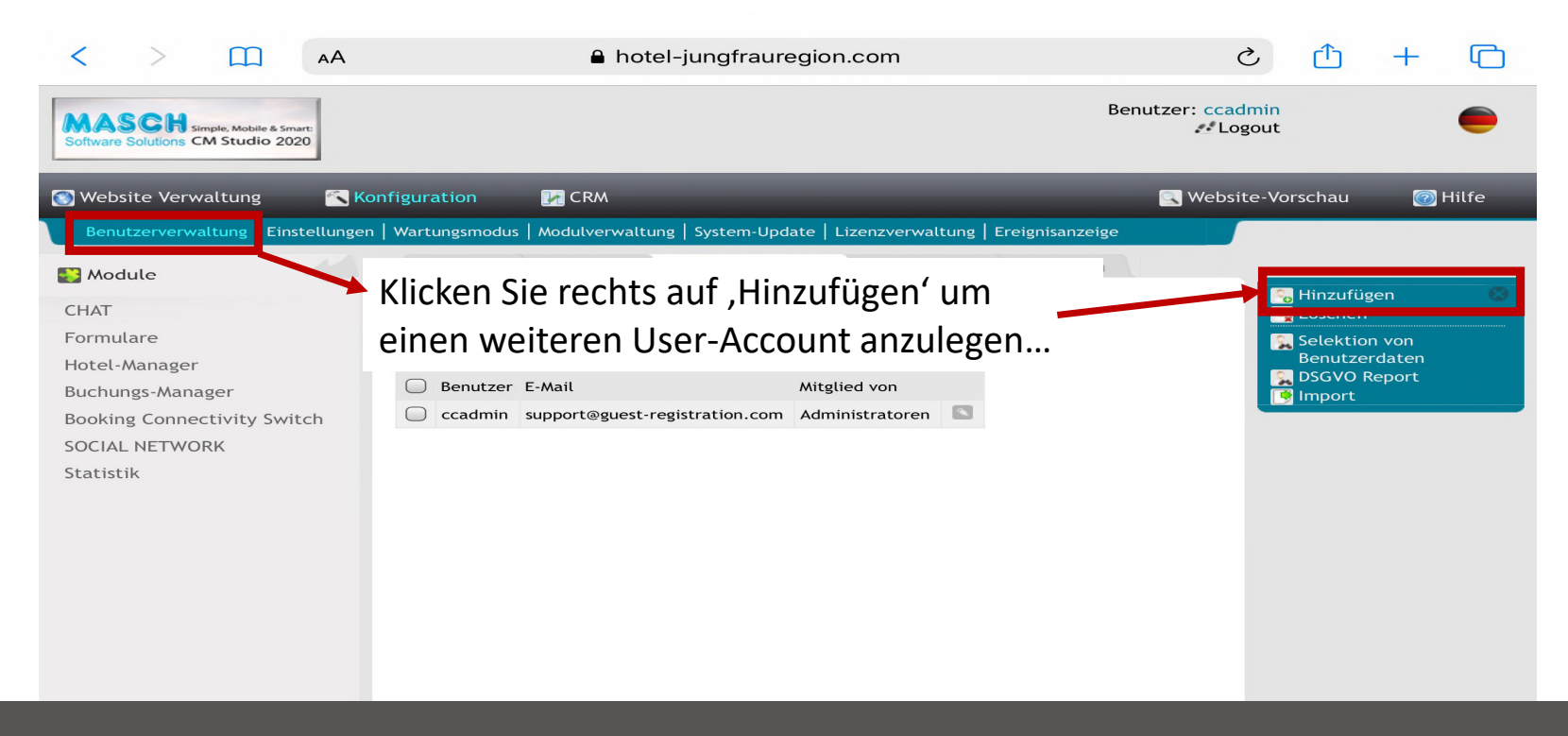

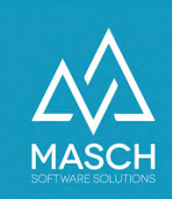

ERSTELLEN EINES ACCOUNTS:

Unsere Empfehlung:

1. Verwenden Sie für das Login folgende Logik:

erster Buchstabe des Vornamens . Nachname Michael Mustermann: *m.mustermann*

- 2. Das Passwort muss mindestens 8 Zeichen lang sein. Es muss einen Grossbuchstaben, eine Ziffer und ein Sonderzeichen enthalten: *Muster1Mann!*
- 3. Im unteren Abschnitt erfassen Sie die Unternehmensdaten. Diese sind keine Pflicht, aber empfehlenswert für die Zuordnung der Mitarbeiter zu einzelnen Abteilungen Ihres Unternehmens.

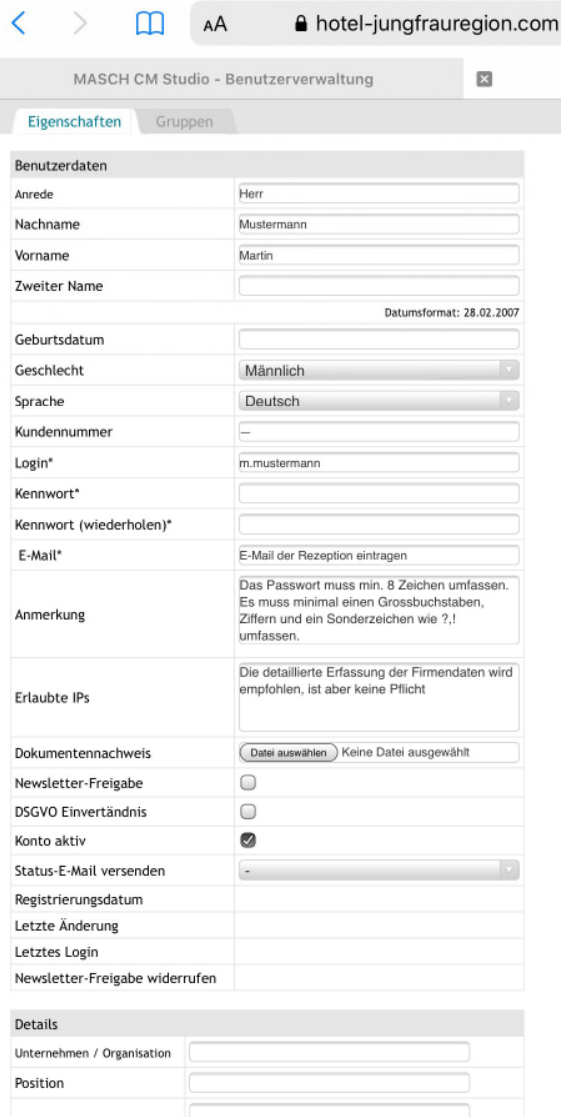

n

Speicherr .<br>Speichern und .<br>Schließer

Abbrecher

Neuer Renutze

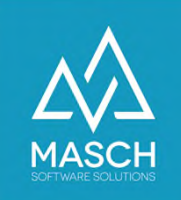

ERSTELLEN EINES ACCOUNTS:

#### **4. Was ist zwingend notwendig?**

Jeder Mitarbeiter der Rezeption benötigt die Zugehörigkeit zu 'Operatoren'

#### **5. Was sollten Sie optional vergeben?**

Mitarbeiter, die eingehende Buchungen bzw. Stornierungen bearbeiten, benötigen die Zugehörigkeit zur Gruppe, Credit Card Access'.

#### **6. Unsere Empfehlung:**

Selbst wenn die Kreditkartendaten an den Channel-Manager übergeben werden, sollten Sie diese Berechtigungsklasse vergeben. Im unwahrscheinlichen Fall eines Channel-Managerausfalls werden die Kreditkartendaten in CM Studio .Booking-Center zwischengespeichert.

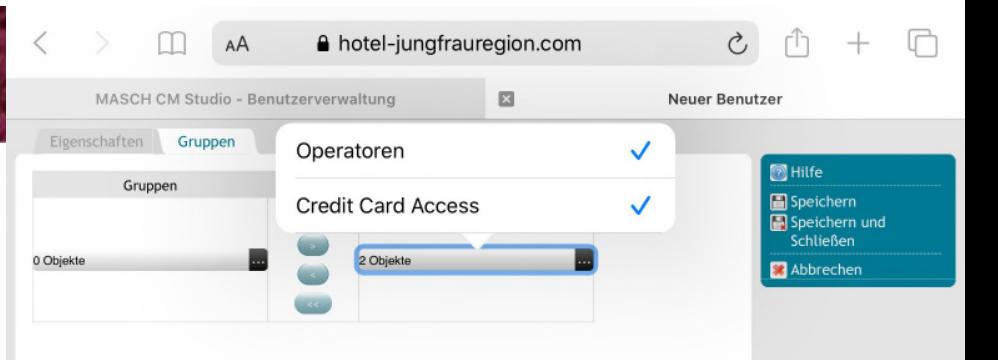

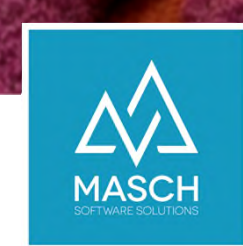

### CM STUDIO . BOOKING-CENTER

### **WILLKOMMEN IM TOURISMUS-MARKTPLATZ DER ZUKUNFT**

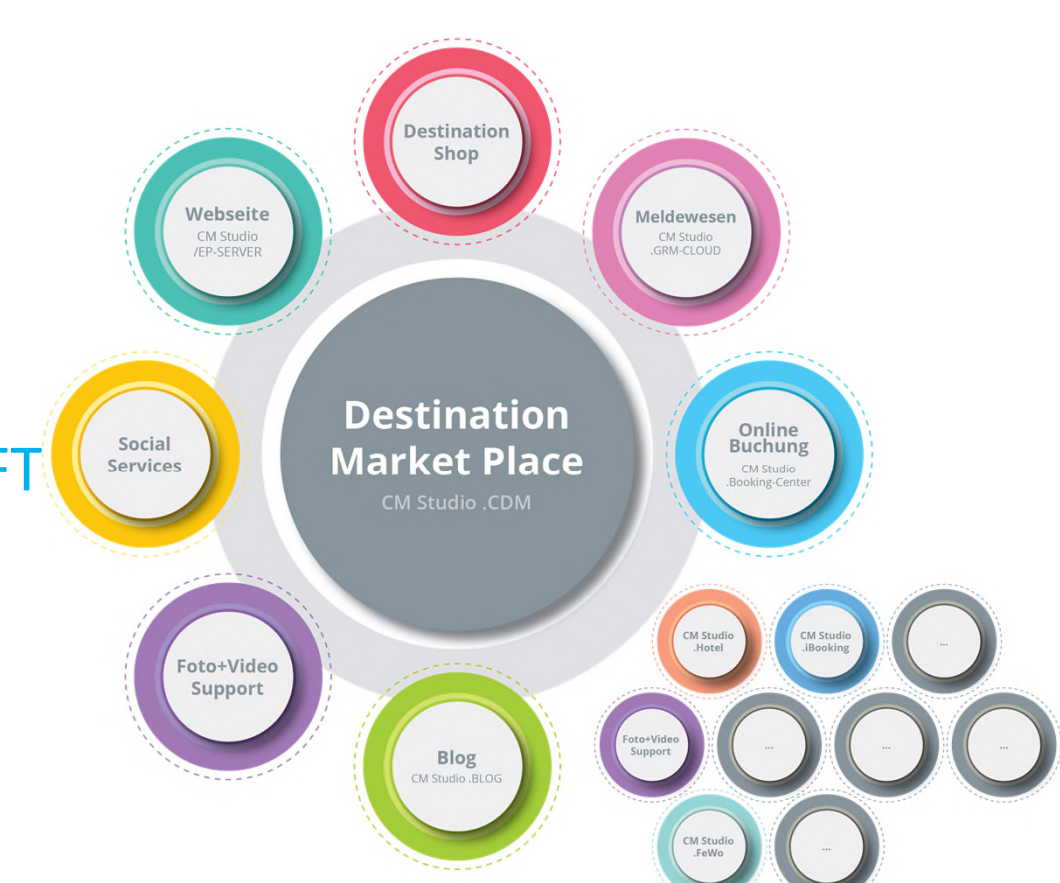

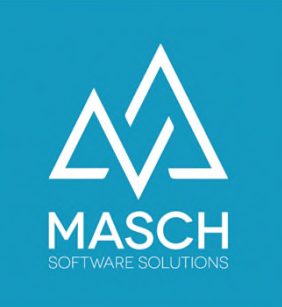

# MASCH SOFTWARE SOLUTIONS